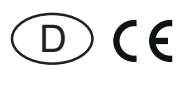

30 014 008 - **4**

# **RS485-Bus-Aktor Dimmschalter-Steuergerät FSG14 für EVG 1-10V**

**Diese Geräte dürfen nur durch eine Elektrofachkraft installiert werden, andernfalls besteht Brandgefahr oder Gefahr eines elektrischen Schlages!**

Temperatur an der Einbaustelle:  $-20^{\circ}$ C bis  $+50^{\circ}$ C. Lagertemperatur: -25°C bis +70°C. Relative Luftfeuchte: Jahresmittelwert <75%.

**gültig für Geräte ab Fertigungswoche 27/22** (siehe Aufdruck Unterseite Gehäuse)

**Dimmschalter-Steuergerät für EVG 1-10V, 1 Schließer nicht potenzialfrei 600VA und 1-10V-Steuerausgang 40mA. Bidirektional. Stand-by-Verlust nur 0,5 Watt. Mindesthelligkeit und Dimmgeschwindigkeit einstellbar. Mit Lichtszenensteuerung und Konstantlichtregelung.**

Reiheneinbaugerät für Montage auf Tragschiene DIN-EN 60715 TH35.

1 Teilungseinheit = 18mm breit, 58mm tief.

Im Lieferumfang enthalten sind ein Distanzstück DS14, 1 kurze Steckbrücke 1 TE und 1 lange Steckbrücke 1,5 TE (ab 2 Geräten mit DS14 auf der rechten Seite).

Modernste Hybrid-Technik vereint die Vorteile verschleißfreier elektronischer Ansteuerung mit hoher Leistung von Spezialrelais.

# **Schaltung im Nulldurchgang zur Kontaktschonung.**

Der Leistungsbedarf der 12V DC-Versorgung beträgt nur 0,1W.

Auch zur Ansteuerung von LED-Konvertern mit passiver 1-10V Schnittstelle ohne Hilfsspannung bis zu 0,6mA. Darüber mit Hilfsspannung.

Die eingestellte Helligkeitsstufe bleibt beim Ausschalten gespeichert (Memory).

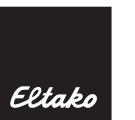

Bei einem Stromausfall werden die Schaltstellung und die Helligkeitsstufe gespeichert und wird gegebenenfalls bei Wiederkehr der Versorgungsspannung eingeschaltet.

**Anschluss an den Eltako-RS485-Bus. Querverdrahtung Bus und Stromversorgung mit Steckbrücke.**

## **Funktions-Drehschalter**

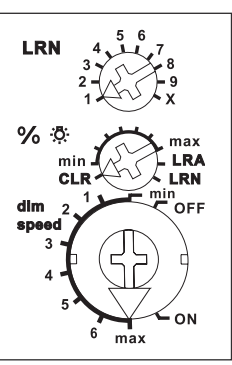

Wird der obere Drehschalter auf X gestellt, sind Sonderfunktionen aktiv, welche mit dem PC-Tool PCT14 eingerichtet wurden. **Mit dem %**  $\Phi$  **-Drehschalter** kann die Mindesthelligkeit (voll abgedimmt) eingestellt werden.

**Mit dem dim-speed-Drehschalter** kann die Dimmgeschwindigkeit eingestellt werden.

Die Ein- und Ausschaltung der Last erfolgt mit einem bistabilen Relais an dem Ausgang EVG. Schaltleistung Leuchtstofflampen oder NV-Halogenlampen mit EVG 600VA.

## **Durch die Verwendung eines bistabilen Relais gibt es auch im eingeschalteten Zustand keine Spulen-Verlustleistung und keine Erwärmung hierdurch.**

Nach der Installation die automatische kurze Synchronisation abwarten, bevor der geschaltete Verbraucher an das Netz gelegt wird.

## **Die Taster können entweder als Richtungstaster oder als Universaltaster eingelernt werden:**

**Als Richtungstaster** ist dann oben 'einschalten und aufdimmen' sowie unten 'ausschalten und abdimmen'. Ein Doppelklicken oben löst das automatische Aufdimmen bis zur vollen Helligkeit mit dim-speed-Geschwindigkeit aus. Ein Doppelklick unten

löst die Schlummerschaltung aus. Die Kinderzimmerschaltung wird mit dem oberen Taster ausgeführt.

**Als Universaltaster** erfolgt die Richtungsumkehr durch kurzes Loslassen des Tasters. Mit Kinderzimmerschaltung und Schlummerschaltung.

**Lichtweckerschaltung:** Ein entsprechend eingelerntes Funksignal einer Schaltuhr startet die Aufweckfunktion durch Einschalten der Beleuchtung mit geringster Helligkeit und langsamem Aufdimmen bis zur maximalen Helligkeit. Durch kurzes Tasten (z. B. eines Funk-Handsenders) stoppt das Aufdimmen.

#### **Kinderzimmerschaltung**:

Beim Einschalten mit längerer Tasterbetätigung (Universaltaster oder Richtungstaster oben) wird nach ca. 1 Sekunde mit kleinster Helligkeit eingeschaltet und, solange weiter getastet wird, langsam hochgedimmt, ohne die zuletzt gespeicherte Helligkeitsstufe zu verändern.

#### **Schlummerschaltung:**

(Universaltaster oder Richtungstaster unten): Durch einen Doppelimpuls wird die Beleuchtung von der aktuellen Dimmstellung bis zur Mindesthelligkeit abgedimmt und ausgeschaltet. Die Dimmzeit von 30 Minuten ist von der aktuellen Dimmstellung und der eingestellten Mindesthelligkeit abhängig und kann dadurch entsprechend verkürzt werden. Durch kurzes Tasten kann während des Abdimmvorgangs jederzeit ausgeschaltet werden.

**Lichtszenen am PC** werden mit der Gebäudefunk- Visualisierungs- und Steuerungs-Software GFVS eingestellt und abgerufen. Hierzu am PC einen oder mehrere FSG14 als Dimmschalter mit prozentualen Helligkeitswerten einlernen.

# **Treppenlichttaster:**

Mit einem Treppenlichttaster wird mit Memorywert eingeschaltet und eine RV-Zeit gestartet, an deren Ende ausgeschaltet wird. Bei erneutem Tasten wird nachgeschaltet.

#### **Taktgeber:**

Den oberen Drehschalter auf X stellen. Mit Universaltaster, Richtungstaster (Einschaltseite) und 'Zentral ein'-Taster wird der Taktgeber gestartet.

#### **FTK als Schließer:**

Wird das Fenster geöffnet, schaltet das Licht ein. Wird das Fenster geschlossen, schaltet das Licht aus.

#### **FTK als Öffner:**

Wird das Fenster geöffnet, schaltet das Licht aus. Wird das Fenster geschlossen, schaltet das Licht ein.

#### **Als Master kann entweder ein FBH oder ein FAH eingelernt werden:**

**FBH als Master:** (Automatische Helligkeitsregelung aus) Wird ein Funk-Bewegungs-Helligkeitssensor FBH eingelernt, wird beim Einlernen mit dem unteren Drehschalter die Schaltschwelle festgelegt, bei welcher in Abhängigkeit von der Helligkeit (zusätzlich zur Bewegung) die Beleuchtung mit Memorywert einschaltet (von ca. 30lux in der Position OFF bis ca. 300lux in der Position max). Wird der FBH in der Position ON eingelernt, so wird er nur als Bewegungsmelder ausgewertet. Eine Rückfallverzögerung von 1 Minute ist in dem FBH fest eingestellt.

#### **FBH als Slave:**

Der FBH wird nur als Bewegungsmelder ausgewertet.

**Halbautomatische Bewegungserkennung mit eingelerntem Funk-Bewegungssensor FB65B (Werkseinstellung):** Nach dem Einschalten mit Taster wird eine Rückfallverzögerungszeit von 5 Minuten gestartet, innerhalb dieser Zeit wird bei Bewegung nachgeschaltet. Wird keine Bewegung mehr erkannt, wird nach 5 Minuten automatisch ausgeschaltet. Anschließend reagiert der Aktor weitere 5 Minuten auf Bewegung und schaltet ggf. wieder automatisch ein. Nach Ablauf der Zeit muss wieder mit Taster eingeschaltet werden. Mit Taster kann jederzeit ausgeschaltet werden, Bewegung wird dann nicht mehr ausgewertet.

#### **Vollautomatische Bewegungserkennung mit eingelerntem Funk-Bewegungssensor**

**FB65B:** Soll der Aktor bei Bewegung auch automatisch einschalten, z.B. in Räumen ohne Tageslicht, muss im FB65B der Jumper auf 'aktiv' umgesteckt werden. Wird keine Bewegung mehr erkannt, wird nach Ablauf der Rückfallverzögerungszeit von 5 Minuten automatisch ausgeschaltet. MIt Taster kann jederzeit ein- und ausgeschaltet werden, bei Bewegung wird wieder automatisch eingeschaltet.

**FAH als Master:** (Automatische Helligkeitsregelung aus) Wird ein Funk-Helligkeitssensor FAH eingelernt, wird beim Einlernen mit dem unteren Drehschalter die Schaltschwelle festgelegt, bei welcher in Abhängigkeit von der Helligkeit die Beleuchtung ausschaltet. Einschalten nur mit Taster möglich.

**FAH als Dämmerungsschalter:** (Automatische Helligkeitsregelung aus) Wird ein Funk-Helligkeitssensor FAH eingelernt, wird beim Einlernen mit dem unteren Drehschalter die Schaltschwelle festgelegt, bei welcher in Abhängigkeit von der Helligkeit die Beleuchtung einschaltet bzw. ausschaltet (von ca. 0 lux in der Position OFF bis ca. 50lux in der Position ON). Bei Unterschreitung der Helligkeitsschwelle mit dem Memorywert eingeschaltet. Ausgeschaltet wird bei einer Helligkeit > 200 Lux.

**FAH als Dämmerungsdimmer:** (Automatische Helligkeitsregelung aus) Wird ein Funk-Helligkeitssensor FAH eingelernt, wird beim Einlernen mit dem unteren Drehschalter der kleinste Dimmwert in % festgelegt, auf den bei Dunkelheit abgedimmt wird (OFF = kleinster Dimmwert bis ON = größter Dimmwert). Unterschreitet die Helligkeit einen festen Grenzwert, wird mit maximalem Dimmwert eingeschaltet. Sinkt die Helligkeit wird auch der Dimmwert reduziert. Steigt die Helligkeit wieder, wird auch der Dimmwert wieder angehoben. Überschreitet die Helligkeit den festen Grenzwert, wird ausgeschaltet.

#### **Konstantlichtregelung mit FBH oder FAH:**

(Mit dem PC-Tool PCT14 muss die automatische Helligkeitsregelung eingeschaltet werden). Bei Überschreitung der Minimalhelligkeit wird eingeschaltet. Bei Unterschreitung der Minimalhelligkeit wird immer ausgeschaltet. Ist die Resthelligkeit größer als die Minimalhelligkeit wird bei Nichtbewegung langsam auf diesen Wert abgedimmt und bei Bewegung wieder hochgedimmt. Resthelligkeit:

0 = bei Nichtbewegung wird ausgeschaltet; Durch eine manuelle Helligkeitsänderung oder das Ausschalten mit Taster wird die automatische Regelung durch FBH bzw. FAH deaktiviert. Zentraltaster, Szenentaster und 'Dimmwerte' per PC führen ebenfalls zur Deaktivierung. Durch einen kurzen Tastendruck auf die Einschaltseite des Richtungstasters wird die automatische Regelung wieder aktiviert.

#### **Konstantlichtregelung mit FIH65B:**

(Die automatische Helligkeitsregelung schaltet sich beim Einlernen des FIH65B automatisch ein) Die gewünschte Helligkeit wird mit einem Taster eingestellt, der erste anschließend empfangene Helligkeitswert des FIH65B wird zur Zielhelligkeit, diese wird automatisch vom FSG14 durch eingehende Helligkeitswerte des FIH65B konstant gehalten. Nach jeder Helligkeitsänderung (Dimmen) mit Taster, wird der anschließend empfangene Helligkeitswert des FIH65B zur neuen Zielhelligkeit. Wird die Zielhelligkeit mit PCT14 eingestellt, oder mit einem 'Richtungstaster für Zielhelligkeit' gespeichert, ist diese fest, eine Helligkeitsänderung mit Taster wird anschließend von der fest eingestellten Zielhelligkeit überstimmt. Wird zusätzlich ein FBH als Slave eingelernt, wird bei Bewegung und unterschrittener Zielhelligkeit eingeschaltet und bei Nichtbewegung oder überschrittener Zielhelligkeit ausgeschaltet. Durch das Ausschalten mit Taster wird die automatische Regelung durch FBH bzw. FIH deaktiviert. Zentraltaster, Szenentaster und 'Dimmwerte' per PC führen ebenfalls zur Deaktivierung. Durch einen kurzen Tastendruck auf die Einschaltseite des Richtungstasters wird die automatische Regelung wieder aktiviert.

#### **Speichern der Zielhelligkeit:**

'Richtungstaster für Zielhelligkeit' oben Drücken. Die aktuelle Helligkeit die vom FIH65B gesendet wurde wird gespeichert.

#### **Löschen der Zielhelligkeit:**

'Richtungstaster für Zielhelligkeit' unten drücken.

**Die LED** unter dem oberen Drehschalter begleitet den Einlernvorgang gemäß Bedienungsanleitung und zeigt im Betrieb Steuerbefehle durch kurzes Aufblinken an.

## **Anschlussbeispiel**

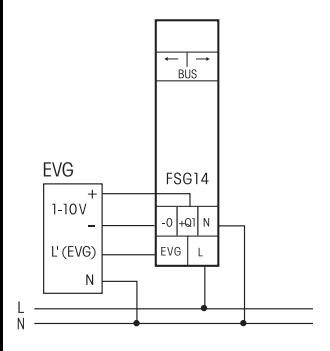

Bei mehr als 2 Geräten nebeneinander ist ein Lüftungsabstand von ½ Teilungseinheit einzuhalten. Hierzu das beiliegende Distanzstück DS14 auf der rechten Seite montieren und die beiliegende lange Steckbrücke 1,5 TE verwenden.

Zur Ansteuerung mehrerer LED-Konverter mit passiver 1-10V Schnittstelle ist eine zusätzliche Hilfsspannung von 12V DC erforderlich, diese kann mit einem Schaltnetzteil SNT12-230V/12V DC-0,5A bzw. SNT61- 230V/12V DC-0,5A zur Verfügung gestellt werden. Desweiteren wird ein 1kOhm Widerstand benötigt.

# **Anschlussbeispiel mit Hilfsspannung**

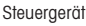

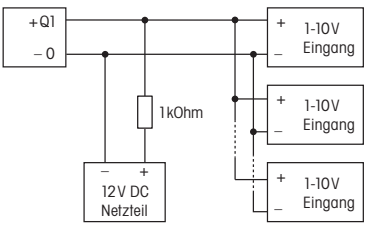

# **Einlernen der Funksensoren in Funkaktoren**

**Alle Sensoren müssen in Aktoren eingelernt werden, damit diese deren Befehle erkennen und ausführen können.**

# **Aktor FSG14/1-10V einlernen**

Bei der Lieferung ab Werk ist der Lernspeicher leer. Um sicher zu stellen, dass nicht bereits etwas eingelernt wurde, den **Speicherinhalt komplett löschen:** Den mittleren Drehschalter auf CLR stellen. Die LED blinkt aufgeregt. Innerhalb von 10 Sekunden den oberen Drehschalter

3-mal zu dem Rechtsanschlag (Drehen im Uhrzeigersinn) und wieder davon weg drehen. Die LED hört auf zu blinken und erlischt nach 2 Sekunden. Alle eingelernten Sensoren sind gelöscht.

**Einzelne eingelernte Sensoren löschen**  wie bei dem Einlernen, nur den mittleren Drehschalter auf CLR anstatt LRN stellen und den Sensor betätigen. Die zuvor aufgeregt blinkende LED erlischt.

# **Sensoren einlernen Insgesamt stehen 120 Speicherplätze zur Verfügung.**

- 1. Den oberen Drehschalter auf die gewünschte Einlernfunktion stellen:
	- 1 = Schaltuhr als Lichtwecker; FIH65B, FAH oder FBH als Master einlernen;
	- 2 = 'zentral aus' einlernen; zweiten FBH, FB65B als Slave einlernen;
	- 3 = Universaltaster ein/aus und dimmen; dritten FBH, FB65B als Slave einlernen;
	- 4 = 'zentral ein' einlernen; vierten FBH, FB65B als Slave einlernen;
	- 5 = Richtungstaster einlernen, Richtungstaster werden beim Tasten automatisch komplett eingelernt. Dort wo getastet wird, ist dann für das Einschalten und Aufdimmen definiert, die andere Seite für das Ausschalten und Abdimmen. FTK sowie Hoppe Fenstergriff als Schließer einlernen;
	- 6 = Sequenziellen Lichtszenentaster einlernen, automatisch wird ein Taster oder die Hälfte eines Doppeltasters belegt. FTK sowie Hoppe Fenstergriff als Öffner einlernen;
	- 7 = Direkten 4er Lichtszenentaster einlernen, automatisch wird ein kompletter Taster mit Doppelwippe belegt;
- 8 = Einzelnen Lichtszenentaster einlernen, gleichzeitig wird die mit einem Universaltaster oder Richtungstaster eingestellte Helligkeit und die am unteren Drehschalter eingestellte Dimmgeschwindigkeit mit abgespeichert; FAH als Dämmerungsschalter einlernen;
- 9 = Treppenlichttaster einlernen; FAH als Dämmerungsdimmer einlernen;
- X = Drehtaster und GFVS einlernen, beim Einlernen sendet der Aktor automatisch ein Bestätigungs-Telegramm, wenn er eine Geräteadresse hat und der obere Drehschalter am FAM14 auf Pos. 2 steht.

Dimmwerte von FFD einlernen; 'Richtungstaster für Zielhelligkeit' einlernen;

- 2. Den mittleren Drehschalter auf LRN stellen. Die LED blinkt ruhig.
- 3. Den einzulernenden Sensor betätigen. Die LED erlischt.

Universaltaster gegebenenfalls die obere und die untere Taste einlernen oder als Richtungstaster nur oben oder unten betätigen.

Sollen weitere Sensoren eingelernt werden, den mittleren Drehschalter kurz von der Position LRN wegdrehen und bei 1. aufsetzen.

Nach dem Einlernen mit dem mittleren Drehschalter die Mindesthelligkeit einstellen.

Mit dem unteren Drehschalter die Dimm geschwindigkeit einstellen.

# **Speichern von Lichtszenen**

Bis zu vier Helligkeitswerte können mit einem direkten Lichtszenentaster gespeichert werden.

- 1. Mit einem zuvor eingelernten Universaltaster oder Richtungstaster den gewünschten Helligkeitswert einstellen.
- 2. Innerhalb von 60 Sekunden wird durch einen Tastendruck länger als 3 Sekunden aber kürzer als 10 Sekunden auf eines der vier Wippenenden des ebenfalls

zuvor eingelernten direkten Lichtszenentasters der Helligkeitswert gespeichert.

3. Um weitere Lichtszenen zu speichern, wieder bei 1. aufsetzen.

## **Abrufen von Lichtszenen**

Bis zu vier Helligkeitswerte können mit einem **direkten Lichtszenentaster** (Taster mit Doppelwippe, oben links = Lichtszene 1, oben rechts = Lichtszene 2, unten links = Lichtszene 3 und unten rechts = Lichtszene 4) und/oder mit einem **sequenziellen Lichtszenentaster** (Taster oder die Hälfte eines Doppeltasters, oben tasten = nächste Lichtszene, unten tasten = vorherige Lichtszene) abgerufen werden.

# **Geräteadresse für den FSG14 vergeben:**

Der Drehschalter am FAM14 wird auf Pos. 1 gedreht, dessen untere LED leuchtet rot. Der mittlere Drehschalter des FSG14 wird auf LRN gedreht, die LED blinkt ruhig. Nachdem die Adresse vom FAM14 ver geben wurde, leuchtet dessen untere LED für 5 Sekunden grün und die LED des FSG14 erlischt.

#### Gerätekonfiguration löschen:

Den mittleren Drehschalter auf CLR stellen. Die LED blinkt aufgeregt. Nun innerhalb von 10 Sekunden den oberen Drehschalter 3-mal zu dem Linksanschlag (Drehen gegen den Uhrzeigersinn) und wieder davon weg drehen. Die LED hört auf zu blinken und erlischt nach 5 Sekunden. Die Werkseinstellungen wurden wieder hergestellt.

#### **Gerätekonfi guration und Geräteadresse löschen:**

Den mittleren Drehschalter auf CLR stellen. Die LED blinkt aufgeregt. Nun innerhalb von 10 Sekunden den oberen Drehschalter 6-mal zu dem Linksanschlag (Drehen gegen den Uhrzeigersinn) und wieder davon weg drehen. Die LED hört auf zu blinken und erlischt nach 5 Sekunden. Die Werkseinstellungen wurden wieder hergestellt und die Geräteadresse gelöscht.

# **FSG14 konfigurieren:**

Folgende Punkte können mit dem PC-Tool PCT14 konfiguriert werden:

- Einlernen von Tastern mit Einzel- oder **Doppelklick**
- Verhalten nach Stromausfall
- Minimal- und Maximalhelligkeit
- **Memory**
- Dimmgeschwindigkeiten
- Ein- und Ausschaltgeschwindigkeit
- Bestätigungstelegramme
- Parameter für den Betrieb mit FIH65B, FAH und FBH
- Parameter für den Betrieb als Taktgeber
- Parameter für den Betrieb als Treppenlichtzeitschalter
- Sensoren hinzufügen oder ändern

**Achtung! Im PC-Tool 'Verbindung zum FAM trennen' nicht vergessen. Während die Ver bindung vom PC-Tool zum FAM14 besteht, werden keine Funkbefehle ausgeführt.** 

#### **Bestätigungs- Telegramm eines anderen BUS-Aktors in den FSG14 einlernen:**

Wie bei dem Einlernen von Sensoren, nur den mittleren Drehschalter auf LRA anstatt auf LRN stellen.

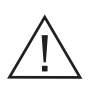

 Ist ein Aktor lernbereit (die LED blinkt ruhig), dann wird das nächste ankommende Signal eingelernt. Daher unbedingt darauf achten, dass während der Einlernphase keine anderen Sensoren aktiviert werden.

**Bedienungsanleitungen und Dokumente in weiteren Sprachen**

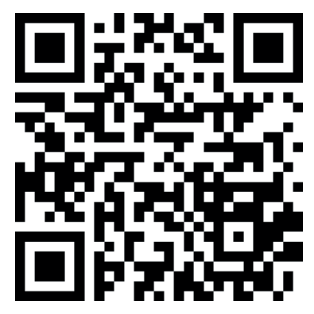

http://eltako.com/redirect/FSG14\*1-10V

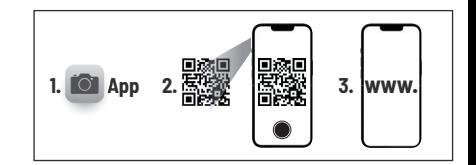

# **Zum späteren Gebrauch aufbewahren!**

Wir empfehlen hierzu das Gehäuse für Bedienungsanleitungen GBA14.

# **Eltako GmbH**

D-70736 Fellbach

# **Produktberatung und**

**Technische Auskünfte:** +49 711 943500-02

- 
- Technik-Beratung@eltako.de

eltako.com

17/2023 Änderungen vorbehalten.